# THE PRINTE Chesapeake PC Users Group, Inc.

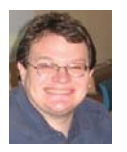

**PRESIDENT'S CORNER** 

# **BRING YOUR LAPTOP WITH YOU TO THE NEXT MEETING!**

# *Summertime!*

I hope everyone is having a great summer!

#### **TechNet**

We should have TechNet subscriptions available to all members beginning in June. The cost is \$50 per subscription, which will give you a 2 year subscription to Microsoft TechNet.

#### **BRING YOUR LAPTOP WITH YOU TO THE NEXT MEETING!**

 If you have a laptop, please bring it to future meetings to 'follow along' with the presentation. We have a wireless router that keeps an open Wi-Fi connection and if necessary, we can connect your laptop to the projector and allow you to show any issues or questions that you may have.

#### **Upcoming meeting topics**

**June 6** – This meeting will be a member 'show and tell'. Everyone should bring in their latest technology gear to share with all.

**September 12** – Windows 8! The latest Windows installment should be released by this time and we can preview the changes on several different

> *See you at the next meeting in September!*

Michael

# **12 Dozen Places To Educate Yourself Online For Free**

 $b\nu$ *Ira Wilsker*

#### WEBSITES:

http://www.marcandangel.com/2010/11/15/12 dozen-places-to-self-educate-yourself-online http://ocw.jhsph.edu http://ocw.mit.edu/index.htm http://ocw.tufts.edu http://mycourses.med.harvard.edu/public http://www.khanacademy.org http://oyc.yale.edu

http://ocw.mit.edu/courses/sloan-school-ofmanagement http://ocw.nd.edu http://www.law.duke.edu/cspd/lectures http://itunes.stanford.edu http://podcast.ucsd.edu http://www.khanacademy.org https://www.apple.com/education/itunes-u

*cont'd on Page 3*

#### *cont'd from page 11*

#### **Educate Yourself For Free - cont'd**

provide reinforcement and review for current academic coursework. With the broad assortment of free non-credit courses, lectures, podcasts, videos, PowerPoint slides, and other educational information and materials freely available from many reputable sources, this is another example of the positive aspect of the internet making helpful

*cont'd from page 7*

## **Free PC System Tools - cont'd**

tweakers, hard drive defragmenting utilities, registry repair and defragmenting, bookmark managers (can also delete obsolete bookmarks and favorites from a variety of browsers), uninstallers, system cleaners (including my personal favorite CCleaner, available from www.piriform.com), and other performance enhancement tools and utilities.

In the final category, "100 best ever free PC system tools: Windows security tools", are several excellent free tools that can, "Protect yourself and your PC with this collection of useful free security tools." Included in this listing are real-time antivirus protection (Panda's Cloud Antivirus), one of my favorite utilities to detect and neutralize malware (MalwareBytes), an excellent antimalware utility that provides an extra layer of protection on top of other security software (Threatfire), firewalls, hard drive encryption, secure file deletion utilities, file recovery utilities, password managers, software update managers, clipboard managers, file compression utilities, file splitters, and several other free security tools. Almost all reasonable PC security needs may be realized by utilizing a combination of these free security utilities.

 For anyone who would like to try some of these top-rated utilities, both Gizmo (techsupportalert.com) and TechRadar.com offer a superlative selection of powerful and capable utilities to choose from. As I have often said in previous columns here, "free" is an excellent price that cannot be beat!

# **OFFICERS**

#### *President*

**Mike Young........................................(410) 551-4411 president@chesapeakepcusersgroup.org** *Vice President*

**Mike Regimenti.................................(301) 509-6091 vice-president@chesapeakepcusersgroup.org** *Co-Treasurers*

**Kathy Walker (410) Bill Somers (410) 647-9429 treasurer@chesapeakepcusersgroup.org**

*Acting Secretary*

**Joyce Shue..........................................(410) 263-3510 secretary@chesapeakepcusersgroup.org** *Publisher/Editor*

**Mike Regimenti.................................(301) 509-6091 editor@chesapeakepcusersgroup.org**

#### **CHAIRPERSONS**

*Programs Chairperson*

- **Craig Barlow.....................................(410) 266-6829 programs@chesapeakepcusersgroup.org** *Education Chairperson*
- **Sam Shepherd...................................(410) 647-6077 education@chesapeakepcusersgroup.org** *Membership Chairpersons*
- **Margaret Duggan.............................(410) 647-2722 membership@chesapeakepcusersgroup.org** *Public Relations Chairperson*

**Joyce Shue..........................................(410) 263-3510 pr@chesapeakepcusersgroup.org**

#### **SPECIAL INTEREST GROUPS (SIGS)**

*New Users Group*

**Sam Shepherd...................................(410) 647-6077** *MidShore Computer Users Group SIG*

**George Ireland ................................ (410) 745-2361 mscug@chesapeakepcusersgroup.org** *Technology SIG*

**Mike Regimenti.................................(301) 509-6091 internet@chesapeakepcusersgroup.org** *Computer Refurbishing SIG*

**Fran Damratowski............................(410) 923-1550 refurbishing@chesapeakepcusersgroup.org**

*Webmeister*

**Mike DeLucia....................................(410) 721-2991 webmeister@chesapeakepcusersgroup.org 2**

## **Educate Yourself Online For Free - cont'd**

In recent days, I attended another college graduation, completing my 35th year as a college faculty member. For many, an appropriate college education is a key to personal success, while many others may benefit from other forms of education. In a recent "60 Minutes" segment (www.cbsnews. com/8301-18560\_162-57436775/dropping-outis-college-worth-the-cost), PayPal founder and the original financier of Facebook, billionaire Peter Thiel, questioned the necessity of a college education for many people, and alleged that the cost of higher education is too high for many students, resulting in a trillion dollar student loan debt, much of which will never be repaid.

 In the dozen years that I have been writing this column, I have been a strong proponent of "free", whether it is software or other technology related services. While it will not lead to a college degree, and typically is done on a non-credit basis, there are many of the world's top universities and colleges, as well as other organizations, that offer totally free college courses, lectures, and educational materials to the general public. While these free non-credit courses may not be a valid substitute for an accredited sheepskin, they may be a source of valuable information which may be beneficial for business, professional or personal use and advancement. Among the world recognized sources of these free educational opportunities include the likes of MIT, Duke University, Johns Hopkins, Notre Dame, Yale, Tufts, Stanford, Brigham Young, Oxford, Case Western, and many others. While much of this free education is provided by major universities, a large amount of it is also provided by other organizations, such as the Khan Academy (3200 free lessons online at khanacademy.org) and Apple's iTunes University (see the Examiner, October 14, 2011), as well as government agencies, educational websites, and other sources.

 In a recent update on Gizmo's TechSupportAlert.com, its weekly "Finds of

the Week (May 14, 2012)" reviewed a website that is a little dated (2010) but still very current in its content. This website "12 Dozen Places To Educate Yourself Online For Free" at www. marcandangel.com/2010/11/15/12-dozen-placesto-self-educate-yourself-online , contains a listing and summary of 144 resources that offer free educational material, including entire courses, lectures, materials, and other valuable resources. According to the author of the website, only identified as "Marc", "Those people who take the time and initiative to pursue knowledge on their own are the only ones who earn a real education in this world. Take a look at any widely acclaimed scholar, entrepreneur or historical figure you can think of. Formal education or not, you'll find that he or she is a product of continuous self-education." This compilation of information makes it easy for those who thirst for knowledge to locate relevant and free educational coursework.

One of the first institutions listed offering free online coursework was MIT (ocw.mit.edu/ index.htm), which operates under the slogan "Unlocking Knowledge, Empowering Minds" which offers 2100 free courses in many fields of study, and includes free lecture notes, exams, and videos; there is no registration required. Among the 36 MIT departments offering free online coursework are Aeronautics and Astronautics, Architecture, Biological Engineering, Chemical Engineering, Chemistry, Civil and Environmental Engineering, Earth Sciences, Economics, Electrical Engineering, Computer Science, Health Sciences, History, Mathematics, Physics, Political Science, the Sloan School of Management, and many other departments. Clicking on any of the MIT departments will display a list of available courses, with each course offering a direct download of its material.

*cont'd on Page 11*

## **GIMP 2.8 - Freeware Alternative to Photoshop**

by

Ira Wilsker

#### WEBSITES:

http://www.gimp.org http://www.gimp.org/about/introduction.html http://www.gimp.org/tutorials http://registry.gimp.org/node http://www.makeuseof.com/pages/gimp-shortcuts-pdf https://en.wikipedia.org/wiki/GIMP http://www.makeuseof.com/tag/5-websites-learn-gimp-photo-editor-online http://www.makeuseof.com/tags/gimp

 There are many excellent and free image editors available that are fully capable of easily performing most simple image editing tasks. My personal favorite simple image editor is the free IrfanView (irfanview.com) which is totally capable of the common imaging editing tasks such as cropping, removing red-eye, and performing color corrections and related enhancements. Sometimes it is useful to be able to do much more than simple photo editing, such as producing creative enhancements and other artistic effects. The granddaddy of high end sophisticated image editing and enhancement software is Adobe's popular Photoshop, which just introduced a new version, Photoshop CS6, which is now available (Amazon) for \$699. The previous version, the two year old Photoshop CS5, is available "marked down" to about \$550. Many of us would like much of the power of Photoshop without the expense, and that is where GIMP comes in.

**4** *cont'd on Page 5* In early May, 2012, a stable version 2.8 of GIMP was released. According to Wikipedia (en. wikipedia.org/wiki/GIMP), " GIMP (GNU Image Manipulation Program) is a free and open source software image retouching and editing tool and is freely available in versions tailored for most popular operating systems including Microsoft Windows, Apple Mac OS X, and Linux." According to the GIMP website (www.gimp.org),

"(GIMP) is a freely distributed program for such tasks as photo retouching, image composition and image authoring. It has many capabilities. It can be used as a simple paint program, an expert quality photo retouching program, an online batch processing system, a mass production image renderer, an image format converter, etc. GIMP is expandable and extensible. It is designed to be augmented with plug-ins and extensions to do just about anything. The advanced scripting interface allows everything from the simplest task to the most complex image manipulation procedures to be easily scripted." For those interested in making animations, such as animated GIF files, GIMP has that ability when used with one of the many free plug-ins that can expand its capabilities. GIMP is available for free for most operating systems including GNU/Linux, Mac OS X, Microsoft Windows, FreeBSD, Solaris, and AmigaOS 4, with documentation and desktops in 52 languages.

 Since GIMP is considered as an advanced photo and imaging program, it is not as intuitive and user friendly as the more basic programs, such as IrfanView, but with a little practice and following some of the online tutorials (www.gimp. org/tutorials), it is not difficult to master many of the features of GIMP. Not being graphically gifted, I decided to try GIMP and downloaded the new GIMP 2.8 for Windows which was a

## **GIMP 2.8 - Freeware Alternative to Photoshop - cont'd**

large 72.7mb download. There are also several hundred GIMP plug-ins, all of which are free, that can add additional features and enhancements to GIMP; these plug-ins are available at registry. gimp.org/node.

 After I downloaded the GIMP installer for Windows (requires XP SP3 or higher), I installed the program, which other than selecting a language, had no other configuration items to select. There were no add-on toolbars, search engines, or other "revenue enhancements" offered during the install process; it was a clean install, free of any forms of advertising. After the install, which took about a minute, I opened the program which opened three windows; two of the windows are referred to as "Docks" and included a Toolbox, and a Brushes & Layers dock, with the third window being the program window. In total, there are about two dozen "docks" which provide hundreds of image editing and creation tools. On the menu bar of the main program is a standard menu arrangement with 11 common menus such as File, Edit, Select, and View. Each of the menus offers a relevant selection of choices, which offer hundreds more image options.

As an experiment for my first use of GIMP 2.8, I opened a recent JPG image of my youngest granddaughter. The first item that I noticed was that the window has a grid displaying the image size in pixels. Just to get some experience in manipulating images in GIMP, I selected the Colors choice on the menu, and changed the hue, saturation, color balance, posterize, and other options. I then selected Colors - Auto - Color Enhance and in a few seconds the image was modified with richer colors. I selected Tools -Text and was able to select fonts and size, and was able to add text to the image. I tried several of the special effects under the Filters - Artistic menu, including Cartoon and was able to modify

the image. One function that I was able to master was Red Eye Removal, found under the Filters - Enhance - Red Eye Removal menu. I selected the location of the eyes, which had a moderate case of red-eye, and GIMP changed the colors of the pupil such that the red-eye disappeared from the image. I am well aware that I am artistically challenged, but I found that GIMP has dramatically greater functionality than I have artistic ability.

 Since GIMP offers much more than just photo and image editing, I decided to attempt to create my own artistic creation; I clicked on File - Create - Patterns and selected a camouflage pattern. While the colors in the patterns could be individually selected, I tried my hand at some other creations and patterns, including "Land" which created a topographical map-like pattern, and a variety of other interesting patterns. I tried File - New - Template and created CD labels, web banners of various sizes, and images in standard screen sizes and paper sizes.

 GIMP is a very powerful and comprehensive image creation and editing utility, requiring that the user has creative abilities in order to use any but the most basic functions. I found the tutorials to be a tremendous help in learning how to use GIMP, as well as some of the other GIMP free tutorials and lessons available from "Make Use Of" at www.makeuseof.com/ tag/5-websites-learn-gimp-photo-editor-online and www.makeuseof.com/tags/gimp. A free "cheat sheet" with the basic GIMP commands and shortcuts can be downloaded from www. makeuseof.com/pages/gimp-shortcutspdf. For those who would like to try a free sophisticated image editor and creator that can also make web banners and animated GIFs, GIMP would be an excellent choice.

## **Gizmo and TechRadar List the 100 Best Ever Free PC System Tools**

 $b\nu$ 

*Ira Wilsker*

Websites:

https://www.techsupportalert.com/content/list-100-free-pc-system-tools.htm http://www.TechRadar.com/news/software/applications/100-best-ever-free-pc-system-tools-705029 http://www.techsupportalert.com http://www.thewindowsclub.com/repair-fix-windows-7-vista-problems-with-fixwin-utility https://www.comodo.com/home/backup-online-storage/data-recovery.php http://www.stardock.com/products/Fences/

 I have long been a proponent of free software. Much of the free software available is often as good, if not superior, to its commercial competitors. Many of the free software products are written by altruistic individuals in order to solve a particular problem or to fill a specific niche, while many others are free versions of commercial software where the publisher hopes that the user will be so satisfied with the free version that he will willfully upgrade to the paid version, which often offers additional features. While many of the free software utilities are indeed totally free, and lack any commercial support activities, some of the free software products are fiscally supported through paid advertising displayed in the program, or by a revenue stream generated through the use of added toolbars or affiliate sales deals. When a user installs free software it is incumbent on the user to view the installation screens and knowingly approve or reject any default or displayed selections where the program asks to install additional toolbars, change default search engines, add eBay affiliate links, promote shopping services, and other revenue generating techniques.

 One of my favorite resources for information on free computer software is Gizmo's TechSupportAlert.com, which has been reviewed and referenced in several previous columns. Gizmo has earned its reputation as one of the top sources on information and evaluations of

free software, with the evaluations and ratings performed by a community of thousands of volunteers. Gizmo publishes frequently updated lists of the top free software available, and calls them its "Best Freeware Lists" where the reader can "Browse our super-lists. All our top selections in one place!" (www.techsupportalert.com).

 Gizmo also posts information on other sources and lists of free software, and recently posted a recommendation on a competitive resource that has compiled a list of the "100 best ever free PC system tools". Gizmo commented on this by writing, "Do you like to keep your PC tuned up and humming along? Gizmo's offers plenty of top-notch free tools for maintaining the system and keeping it safe but it doesn't hurt to check out some other lists. Here is another large collection of free PC system tools that I came across." The website that Gizmo was referring to was the UK based TechRadar.com which published the "100 best ever free PC system tools". While this list was originally created in 2010, the time stamp displayed at the top of the TechRadar.com webpage as I am typing this says that it was last updated "4 hours ago".

**<sup>6</sup>** *cont'd on Page 7* TechRadar.com says, "There's a tool for just about anything you can think of in Windows. And if you look hard enough, you'll find a freebie is more than capable of doing the job you want – in some cases, free tools outclass their shareware or commercial rivals." This listing of its top 100

## **100 Best Ever Free PC System Tools - cont'd**

free PC system tools contains several that I have written about here in the past, including CCleaner, MalwareBytes, Crystal Disk Monitor, Microsoft's Mr. Fixit, Recuva, and several others. There were dozens of programs listed that I had not previously heard of, but I have now downloaded and tried them, and was favorably impressed.

 This TechRadar.com listing is divided into four distinct pages, each listing the top free utilities of that particular type. The four types of utilities that are recommended and listed by category are system health tools, desktop customization tools (the website uses the British spelling of "customisation"), cleanup and stabilization tools (again UK spelling is used on the webpage), and Windows security tools.

 Under the category "System health tools" are free utilities that "Monitor the status of your hard drive, CPU, memory and software." While some of the already mentioned and reviewed utilities are listed in this category, I found several other free utilities that I was compelled to try. The first one was FixWin (www.thewindowsclub. com/repair-fix-windows-7-vista-problems-withfixwin-utility), a free utility that claims that it can repair 50 of the most common system problems in Windows 7 and Vista, both 32 and 64 bit versions. FixWin can repair a variety of problems with Windows Explorer, internet and connectivity related problems, Windows media, a selection of system errors and problems, and several Windows 7 or Vista specific features. The Windows 7-64 installed on my home desktop computer has always had issues running the original Microsoft Windows Media Player (version 12), and FixWin offered several one-click fixes that may be able to repair my Windows Media Player. With the many fixes available in FixWin, this free program is a "must have" for users of Vista and Windows 7. Some of the other utilities listed under "System health tools" include a variety of system rescue (bootable) CDs, hardware information utilities,

hard drive monitoring and repair utilities, backup and restore software, and many other useful utilities.

 Many users like to tweak the appearance of their Windows, and the "Desktop customization tools" lists the top free utilities that can enable the user to perform the appropriate tasks. One that I especially like was Fences from Stardock (www.stardock.com/products/Fences) which enables the user to create a selection of areas on his desktop where similar types of software can be selectively clustered together. Stardock (www.stardock.com) also has a variety of other free (and paid) desktop utilities that can modify the desktop including LogonStudio (changes the Windows logon screen), and ObjectDock which can create a taskbar replacement or "dock" similar to the one used on an Apple MAC. Also included in the desktop tools are utilities to manage and repair icons, radically change the desktop, manage wallpaper, enable the use of Apple MAC desktop widgets on a PC, and other desktop enhancements and tweaks.

*cont'd on Page 2* The third category of the top 100 free system tools is " Cleanup and stabilisation tools" <sic>, which are intended to "Keep Windows running smoothly with these streamlining tools." One of the many reasons for a slow booting computer with sluggish performance is a cluttered startup, where too many unnecessary programs are loaded when the computer boots; these unnecessary programs not only lengthen the boot process, but they also consume system resources that can be better utilized by running applications, leading to degraded computer performance. Several of the free utilities listed are explicitly intended to streamline the boot process by managing which programs load at boot, which also leads to improved overall computer performance. Also included in this category of the best free system software are several system

**7**

**THE PRINTER** *June 2012 ChPCUG dues are \$40 per year ww.chpcug.org/* 

## **Create a Free Wi-Fi Hotspot with Your PC**

*by*

*Ira Wilsker*

#### WEBSITES:

http://www.mhotspot.com http://www.mhotspot.com/howto.html http://www.thedailybuggle.com/wifi -hotspot-free-windows-pc http://www.youtube.com/watch?v=Y6ABC5QmTjs (Video about Mhotspot)

I was recently doing one of my cyber security presentations at a professional meeting in a posh Dallas area hotel, and there was a need for several users to get online for research purposes. As the speaker, I had a hard-wired Ethernet connection allowing me to access the internet, but the available WiFi connections in the room were weak and slow, making it difficult for the others to connect to the internet. This was one of those situations where a common and inexpensive WiFi router connected to the available Ethernet cable would have sufficed, but no one had a WiFi router with them, as that is something that we typically do not carry in our computer bags. I remembered a column about a year ago in the Daily Buggle (thedailybuggle.com/wifi -hotspot-free-windowspc) which explained how to use a modern WiFi capable Windows PC as a WiFi hotspot, without the use of any additional hardware. I searched for that article, found it, and in a matter of minutes, we were all connected to the internet using our laptops, netbooks, and smart phones.

 Most recent versions of Windows include a little known feature called internet connection sharing (ICS), which is especially easy to set up and configure as an ad-hoc wireless network on Windows 7. When used with a freeware utility, Mhotspot (mhotspot.com), the internet connected laptop computer becomes a virtual WiFi router with no additional hardware, and no complicated software configuration. Once installed on the computer, the Mhotspot software does all of the work, and creates a WiFi hotspot without the use of complex configuration; Mhotspot is so simple

that a single mouse click creates the hotspot.

The newly released version 4 of Mhotspot was released in February 2012, and is a fast 210 kb download, even though the website still shows it as version 3 (www.mhotspot.com/download. html). The Mhotspot software requires Windows 7, but being the skeptic I downloaded it to an XP laptop, and it would not install on the XP machine. Mhotspot ran flawlessly on my newer Windows 7 laptop.

The setup process was fast and simple, consisting of only two steps, without any intricate configurations. There is no traditional installation, as the program is ready to run when downloaded. First I had to choose a name for my hotspot, and then create a password with a minimum of eight characters. The Mhotspot window appeared offering the choice to start or stop the hotspot, or setup its properties. If a configuration is necessary, it is a "one time" event, and does not have to be repeated in order to use Mhotspot in the future. For those who may need visual instructions on downloading and running Mhotspot, there is a sequential set of graphical instructions on the Mhotspot website at mhotspot. com/howto.html, and a three minute YouTube video clearly demonstrates the process at youtube. com/watch?v=Y6ABC5QmTjs.

 Using the "how to" instructions on the Mhotspot website, it took me about three minutes to download the software, run it, choose a hotspot name and password, and set my

**8** *cont'd on Page 9*

### **Create a Free Wi-Fi Hotspot with Your PC - cont'd**

internet connection to "share". As soon as it was ready, my audience could wirelessly access the internet using the hotspot name and password that I created. Fully cognizant that the more users sharing the available bandwidth, the less connection speed available to each, I was still able to demonstrate what I needed to show, and the participants were able to do what they needed to do. In the group that was sharing my hotspot was a small assortment of laptops, smart phones, and iPads, along with an obsolescent netbook. After I completed my session, I clicked on the "Stop" button on the Mhotspot window, and the hotspot was shut down.

 Later in the day, during an impromptu get together, I was asked by a self-proclaimed geek how I made my laptop into a hotspot without using a WiFi router, which he doubted could be done. Since there was an available Ethernet connection, I plugged in my computer, clicked on the Mhotspot icon on my desktop, clicked on the "start" button, gave him my hotspot name and password, and in seconds he was connected to the internet wirelessly through my laptop without the use of a router! The Mhotspot had remembered all of my settings, and simply clicking on the icon and starting the utility, made my computer a hotspot again.

 I can visualize several scenarios where Mhotspot on a Windows 7 computer can be useful. As happened recently in the Dallas hotel, there was only a single Ethernet connection available in the hotel room, and more than one of us wanted to access the internet at the same time; Mhotspot allowed us to do that. Similar arrangements can be made in classrooms, meeting rooms, and other places where people need to share internet access.

Somebody somewhere must have found a use for Mhotspot, as the CNet website, download. com, shows the Mhotspot software as the current #3 most popular downloaded "Wireless Network Utility", with over 154,000 copies downloaded, of which over 5700 copies were downloaded in the preceding week. Mhotspot has been reviewed and rated by several of the reputable software evaluation services, most giving Mhotspot their highest ratings. These rating services include "Editors' Choice" awards from Brothersoft and FreeWareFiles, and "Excellent Ratings" from Download3000 and FreeWindows. For those concerned with the safety of downloading software, Softpedia tested the download, and certified it with its " $100\%$ " rating, indicating that it is totally free of any types of spyware, adware, or viruses.

The Mhotspot icon proudly sits on the desktop of my Windows 7 computer, ready to wirelessly share my internet connection on an instant's notice.

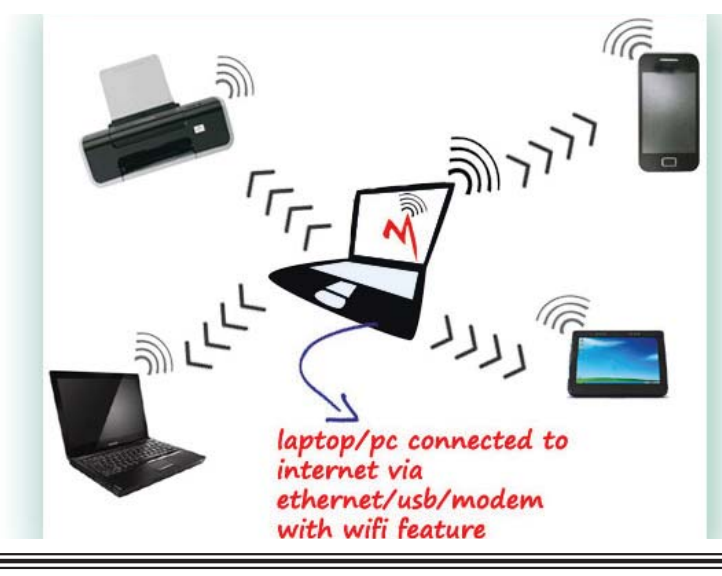

**THE PRINTER** *June 2012* **ChPCUG dues are \$40 per year** *www.chpcug.org/*

# **Windows 8 – Exciting and Challenging**

*John Pearce, Member, Pikes Peak Computer Application Society, CO March 12 issue, Bits and Bytes* http://ppcompas.apcug.org

The Microsoft Development Team for Windows 8 has been writing a blog about its development. The first post was in August,  $2011$ ; the frequency varies from a few days to a few weeks. I have often wondered why certain design decisions are made in the Windows OS. The blog attempts to discuss some of those issues as related to Windows 8. < http://bit.ly/xlUCi8 >

 Based on what I have read in the Microsoft blog and in the computer trade press, I think Windows 8 will be both exciting and challenging. Windows 8 will run on legacy x32/64 hardware as well as the ARM processor found in tablets. The blog posting related to the ARM processor called this Windows on ARM or WOA.

 You will have your choice of Windows 8 on a desktop, laptop, net book, ultra book, or tablet.

 The look and feel of the Metro interface will be the same across all the hardware platforms. The difference is the physical control of the interface. If you want to use the touch interface with your desktop PC, you will need a touch enabled screen, otherwise you will still use the mouse. You can also revert to the old style desktop if you must.

 In some ways, Windows 8 reminds me of the transition in Windows that happened with Win 2000. A benefit of melding the Windows 98/ Me product line with the NT 3/4 product line was a way to run games that wanted to have direct

control of the display screen. The dark side of the Win 2K release required new drivers for devices because Microsoft changed how drivers interact with the OS.

 Windows on ARM generally requires new code. Porting most of the existing applications is not allowed because the ported applications would negatively affect battery life and would require more system resources than programs developed specifically for WOA.

 And there is the issue of designing the interface for Metro rather than the traditional Windows desktop.

 The Windows Consumer Preview (otherwise known as a Win 8 beta release) was available by the end of February. The release is reported to be open to anyone who wishes to download and install the software. The hardware used to run the preview must meet the minimum requirements for Windows 7.

 Microsoft is saying there is lots of work to do before the first release candidate is ready. There are few hints about the Windows 8 release schedule. It appears Microsoft is aiming for a grand slam event with Windows 8 on tablets (ARM processors) and on x32/64 hardware.

**Editor: See Windows 8 in action at our September 12th meeting.**

This article has been obtained from APCUG with the author's permission for publication by APCUG member groups; all other uses require the permission of the author (see e-mail address above).

 $b$ *y* 

## **Educate Yourself Online For Free - cont'd**

 Harvard Medical School's Open Courseware Initiative (mycourses.med.harvard. edu/public) offers free materials from about 120 medical school courses in a wealth of medical areas. Some of these courses include genetics, neonatology, OB-GYN, medical ethics, pediatrics, community health, pharmacology, oral health, human anatomy, and many other relevant areas.

 Yale University offers about 50 free "Open Yale Courses" from 23 academic departments (oyc.yale.edu). According to the Yale website, "Open Yale Courses provides free and open access to a selection of introductory courses taught by distinguished teachers and scholars at Yale University. The aim of the project is to expand access to educational materials for all who wish to learn. All lectures were recorded in the Yale College classroom and are available in video, audio, and text transcript formats. Registration is not required. No course credit, degree, or certificate is available." I experimented on the Open Yale Courses website, and opened the "History HIST 116 - The American Revolution" course and found that all of the professor's classroom lectures were video and audio recorded. The videos for this course (and all other Yale courses) can be viewed on the Yale website, on YouTube, or on iTunes. The videos can also be downloaded from the course website (warning the file sizes may be very large) in MOV format. Lecture transcripts are also available in HTML format, and the audio recordings of the lectures can be heard online or downloaded in MP3 format. I teach economics classes every semester, and was interested to see what Yale was teaching, so I viewed Yale's ECON 252 - Financial Markets course. In addition to the videos, audios, and lecture transcripts, the professor's PowerPoint slides were also available for viewing or download in PDF format. With about 50 complete courses in 23 academic disciplines (departments) available, the Open Yale Courses may offer something to everyone.

 The University of California - San Diego (podcast.ucsd.edu) offers podcasts and videos from about 250 of its courses, including many from the just completed Spring 2012 semester. The available podcasts cover the academic gamut from economics to ancient history; from neuroanatomy to endocrinology; and from psychology to calculus. Each of the 250 courses listed is broken down into individual class sessions, with the available recordings made during those classes. The podcasts can be listened to online or downloaded in MP3 format. The videos can also be viewed online or downloaded in MP4 format. I listened to some of the economics podcasts, and may incorporate some of the material in my classes.

 For those interested in law, several renowned law schools have posted many of their courses, lectures, and related material online. Some of the better known law schools that have done this include Duke, Boston College, Case Western Reserve, Harvard, and Stanford. Case Western Reserve (www.law.case.edu/Lectures. aspx) has posted webcasts of dozens of recent law lectures including webcasts of intellectual property issues, Guantanamo tribunals, internet law, government regulations, medical malpractice, and other contemporary topics. Stanford University (itunes.stanford.edu) has posted its courses on Apple's iTunes University where they can be viewed using an iTunes application. Harvard Law School has a variety of contemporary and archived lectures available on its website (www. law.harvard.edu/news/multimedia/index.html), YouTube (youtube.com/user/HarvardLawSchool), and at iTunes University.

 While not a direct substitute for credit coursework at a college or university, this information may be useful to acquire new knowledge, enhance existing knowledge, or

*cont'd on Page 2*

**11**

Create a Free WiFi Hotspot with your PC by Ira Wilsker

#### WEBSITES:

http://www.mhotspot.com http://www.mhotspot.com/howto.html http://www.thedailybuggle.com/wifi -hotspot-freewindows-pc http://www.youtube.com/watch?v=Y6ABC5QmTjs (Video about Mhotspot)

 I was recently doing one of my cyber security presentations at a professional meeting in a posh Dallas area hotel, and there was a need for several users to get online for research purposes. As the speaker, I had a hard-wired Ethernet connection allowing me to access the internet, but the available WiFi connections in the room were weak and slow, making it difficult for the others to connect to the

#### **How to Find: Severn River Middle School**

SRMS is close to the Arnold, MD campus of the Anne Arundel Community College. From Annapolis and points south, take Rte 2 (Ritchie Highway) north about 3 miles from the intersection of Rt. 50, **turn right on College Parkway**. At the first light, turn left on Peninsula Farm Road. (Of course, if you are coming from points North, you would turn left onto College Parkway) about a half-mile down the road the large SRMS school building, set back off a large two level parking lot, will be visible on your right. Park here and go to the main entrance. Signs will be posted to direct you to the **Large Group Room** where we will be meeting.

**How to fi nd: The Technology SIG, A ChPCUG Special Interest Group\*\***

**The meetings are held at the SRMS in the Library.**

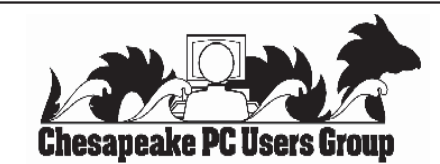

 **1783 Forest Drive #285 Annapolis, MD 21401**

#### **INSIDE THIS VERY ISSUE!**

**President's Corner Gimp 2.8 Educate Yourself Online Windows 8 Create a WiFi Hotspot** *.... and nothing more!*

**Note:** *The date above your name on the mailing label is the expiration date of your membership. Contact the Membership Chairman (page 2, column 2) to update.*

 **FIRST CLASS**

**Proudly Affiliated with** 

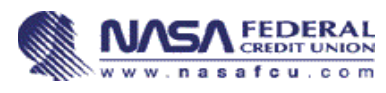

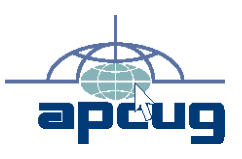